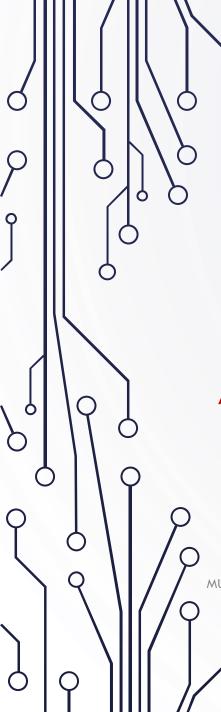

# USING DHCP SERVER LEASE AS A TOOL FOR NETWORK ADMINISTRATION

A SIMPLE GUIDE FOR NETWORK ADMINISTRATORS TO USE THE DHCP SERVER LEASES TO MONITOR, ADD RATE LIMIT AND ADDRESS LISTING TO THE DHCP CLIENT.

MUM PH 2018

MUM PH 2018 | SIENA COLLEGE OF TAYTAY | INGENU IT SOLUTIONS

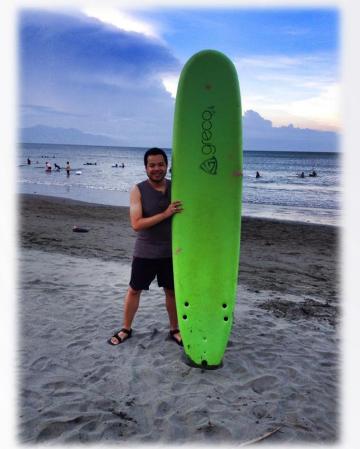

#### BULLET

Engr. Norberto F. Inlayo III

MTCNA, MTCRE, MTCUME

Mikrotik Academy Trainer | Siena College of Taytay (Mikrotik Academy)

Business Owner | Ingenu IT Solutions (Mikrotik Authorized Reseller)

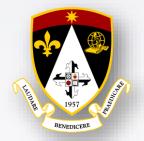

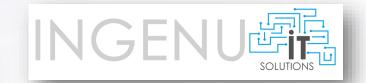

MUM PH 2018 | SIENA COLLEGE OF TAYTAY | INGENUIT SOLUTIONS

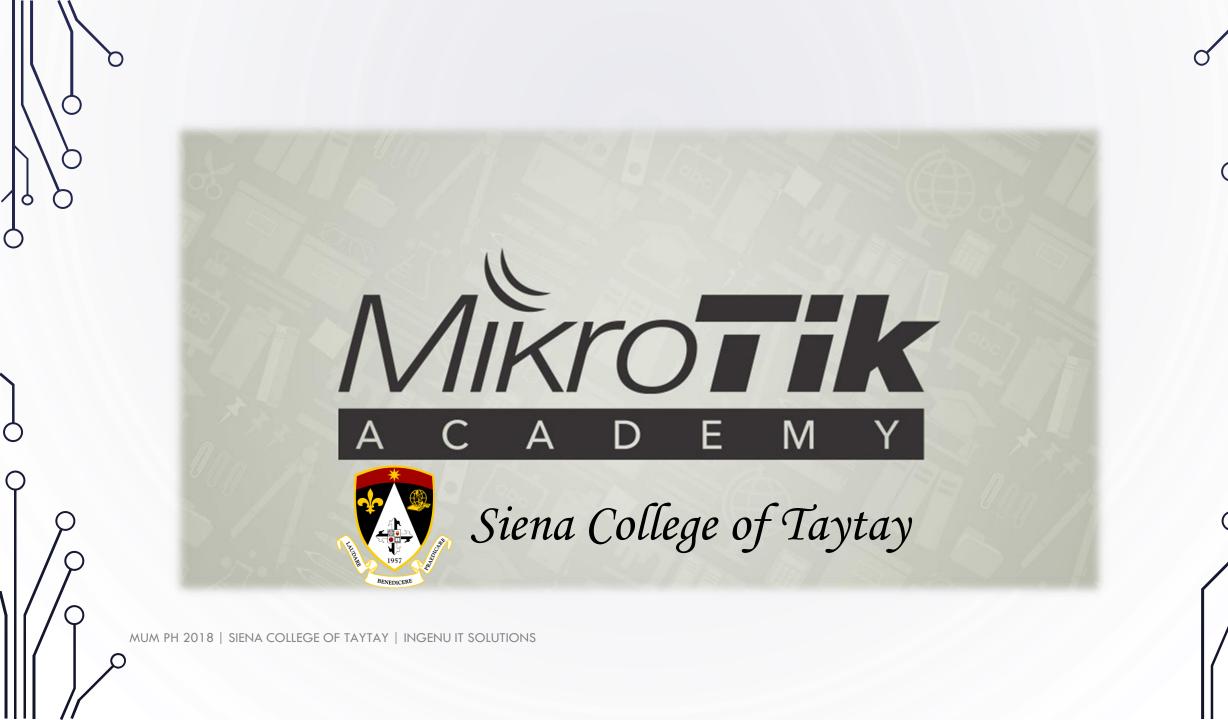

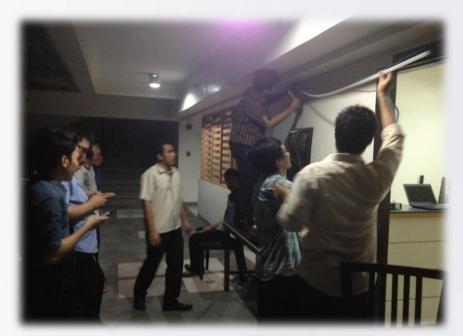

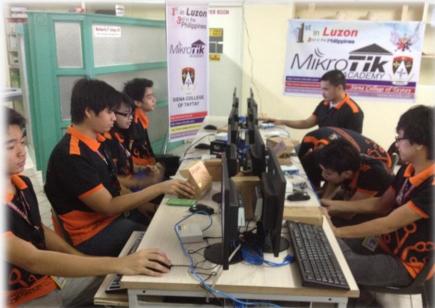

## Siena College of Taytay MikroTik Congratulations! ENGR. VAN ELIAS LAVA ENGR. LAVAGER I CO

ENGR. VAN ELIAS LAVA
ENGR. JAYMEE LODILYNN FLORES
ENGR. MICHAEL HOMER BUAMA
ENGR. VINCENT GABRIEL SANTOS
ENGR. HANZEL HERNANDEZ
ENGR. JUAN CARLO FLORES
ENGR. LESTER DEMETERIO MADRIAGA
ENGR. CLARO BAGALSO III

MIKROTIK CERTIFIED NETWORK ASSOCIATES

1<sup>ST</sup> BATCH APRIL 2016

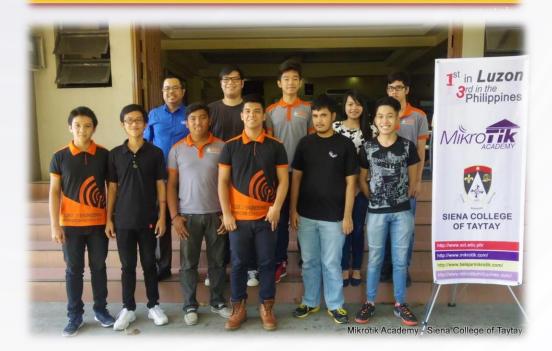

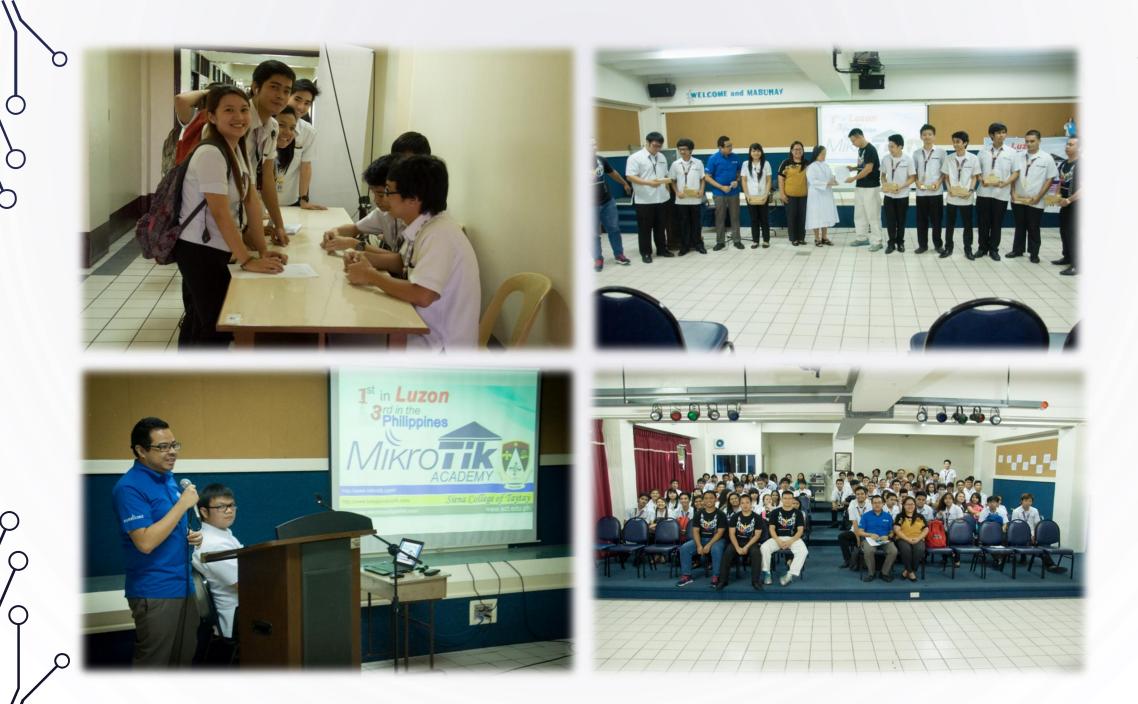

## GOVERNMENT FUNDED PROJECT

CURRICULUM ENHANCEMENT THROUGH ACADEMIC INDUSTRY PARTNERSHIP WITH MIKROTIK ACADEMY FOR INCREASED EMPLOYABILITY OF GRADUATES

Institutional Development and Innovation Grants (IDIG)

Concept Paper - Siena College of Taytay

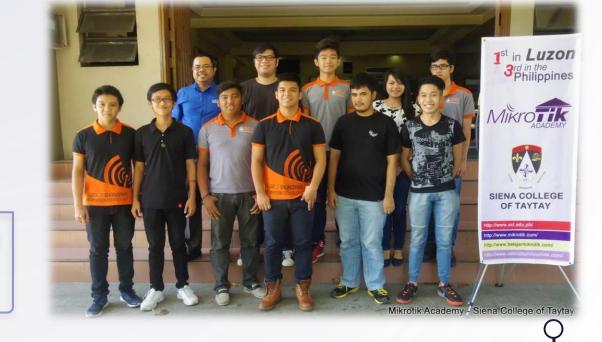

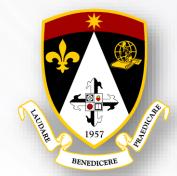

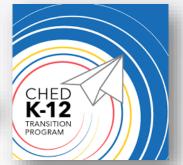

## GOVERNMENT FUNDED PROJECT

SECTORAL ENGAGEMENT

CHED K-12 Transition Program

Siena College of Taytay & TELMARC

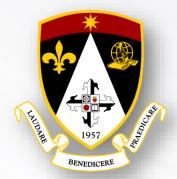

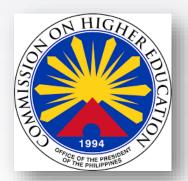

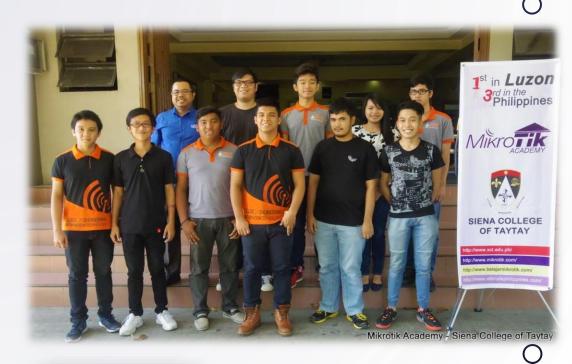

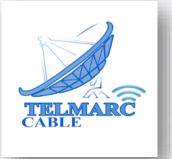

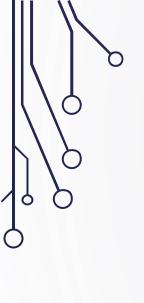

## Let us do a MSUM

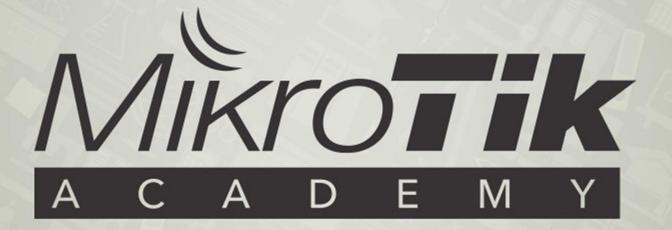

Mikrotik Student User Meeting

MUM PH 2018 | SIENA COLLEGE OF TAYTAY | INGENU IT SOLUTIONS

## USING DHCP SERVER LEASES AS A TOOL FOR NETWORK **ADMINISTRATION** A SIMPLE GUIDE FOR NETWORK ADMINISTRATORS TO USE THE DHCP SERVER LEASES TO MONITOR, ADD RATE LIMIT AND ADDRESS LISTING TO THE DHCP CLIENT.

## **OBJECTIVE**

- For the Network Administrator
  - To be able to monitor all the device client who is connected to the network.
  - To set a Dynamic IP Address to Static within Mikrotik.
  - To enable Use Source Mac Address option to lock the device IP to the device mac.
  - To add the Rate Limit to the device client.
  - To use Address Listing option to be able to add the client to a certain firewall rule.

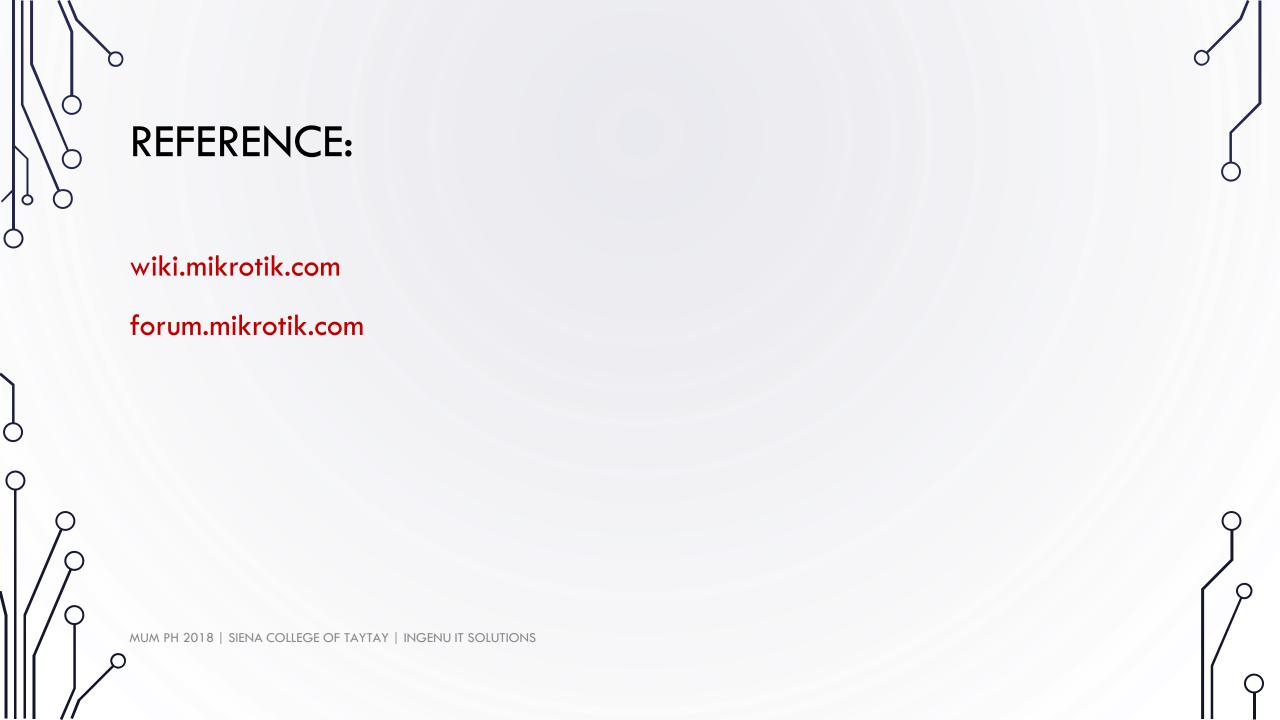

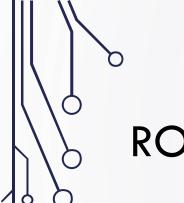

## **ROUTEROS: DHCP SERVER**

#### **Dynamic Host Configuration Protocol**

- For easy distribution of IP in a network
- IP Assignment
- Obtaining IP Settings

## **ROUTEROS: DHCP SERVER**

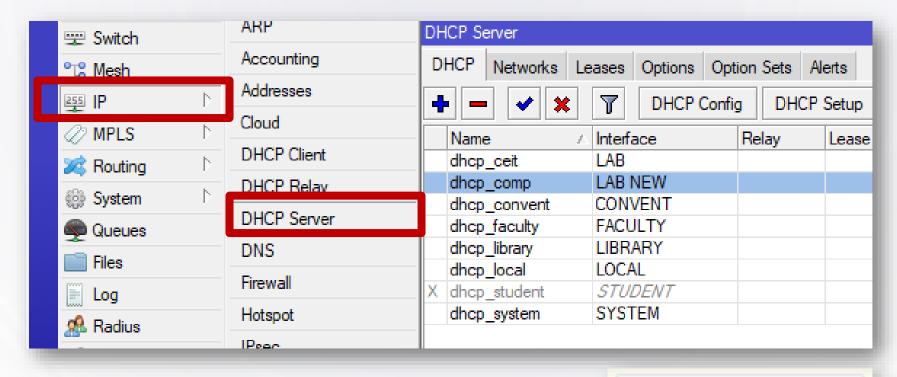

/ip dhcp-server

MUM PH 2018 | SIENA COLLEGE OF TAYTAY | INGENUIT SOLUTIONS

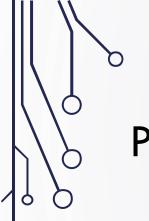

## PRE-REQUISITE:

- DHCP Server should be configured.
- There should be an IP Pool.
- IPv4 for the devices should be set to obtain an IP address automatically.
  - Note: Devices with manually configured IP cannot be probed in the DHCP lease.

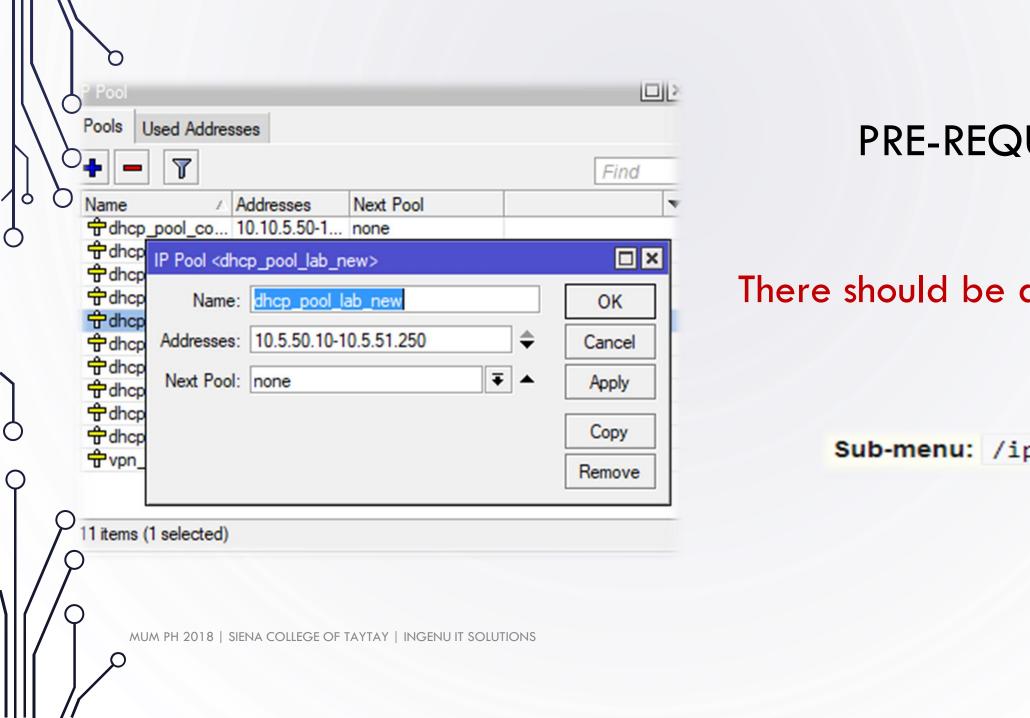

## PRE-REQUISITE:

There should be an IP Pool.

Sub-menu: /ip pool

## PRE-REQUISITE:

IPv4 for the devices should be set to obtain an IP address automatically.

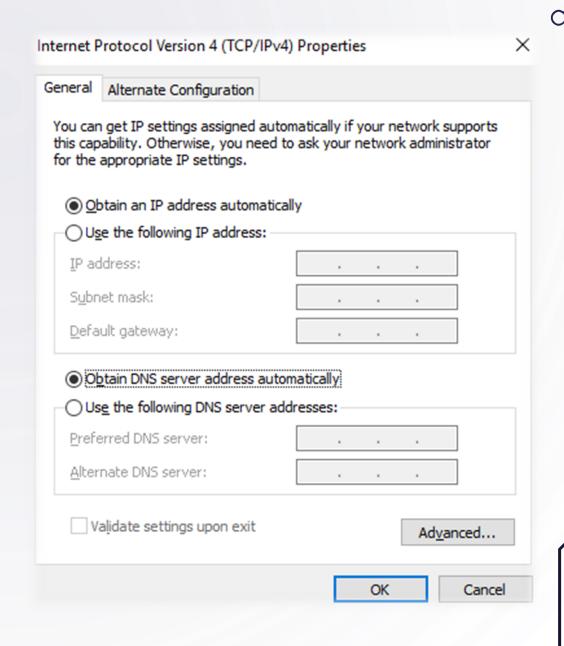

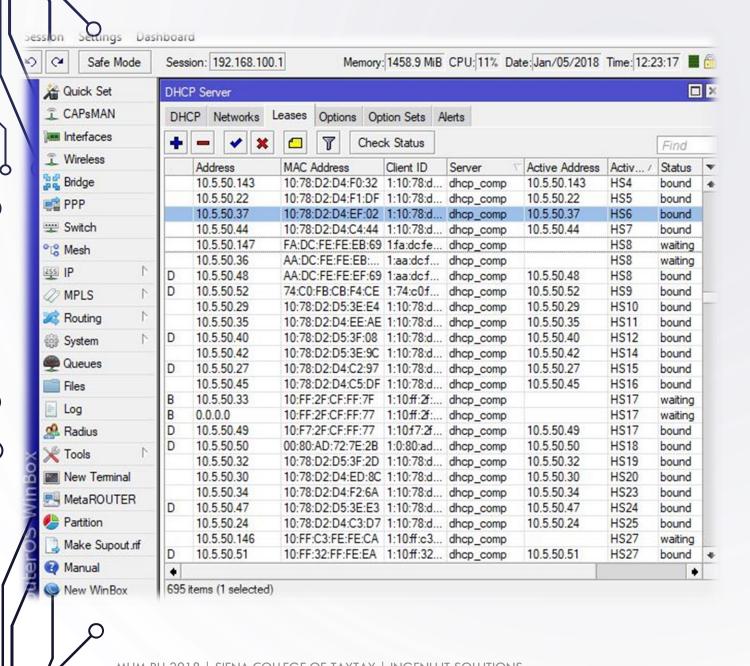

## **DHCP SERVER LEASE**

DHCP server lease submenu is used to monitor and manage server's leases.

Sub-menu: /ip dhcp-server lease

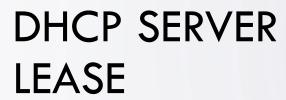

#### **Options:**

- Assign IP
- Bind IP to MAC Address
- Client ID
- Assign Server
- Lease Time
- Block Access
- Always Broadcast
- DHCP Options
- Rate Limit
- Queue
- Address List

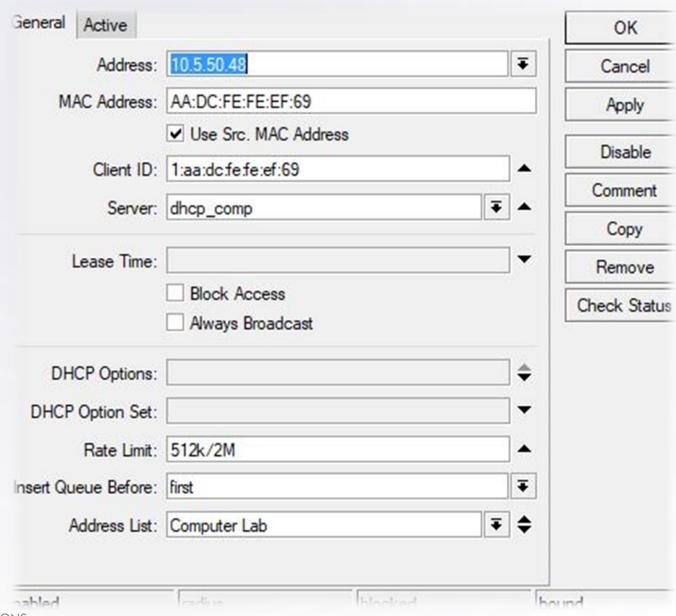

#### DYNAMIC TO STATIC

 Double click on any dynamically assigned IP to view the DHCP Lease options.

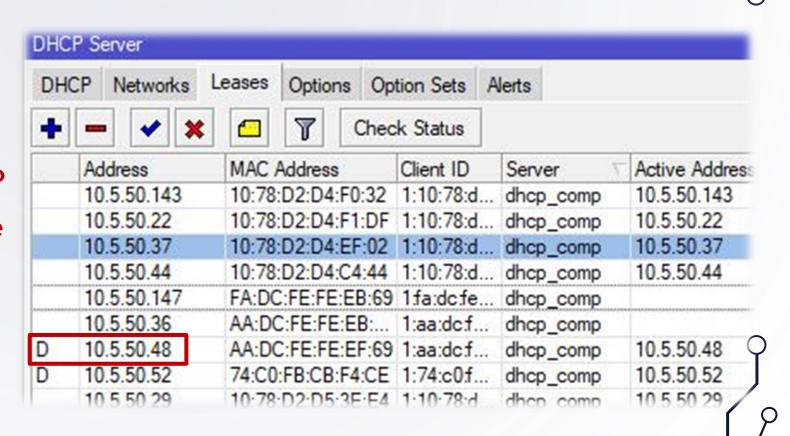

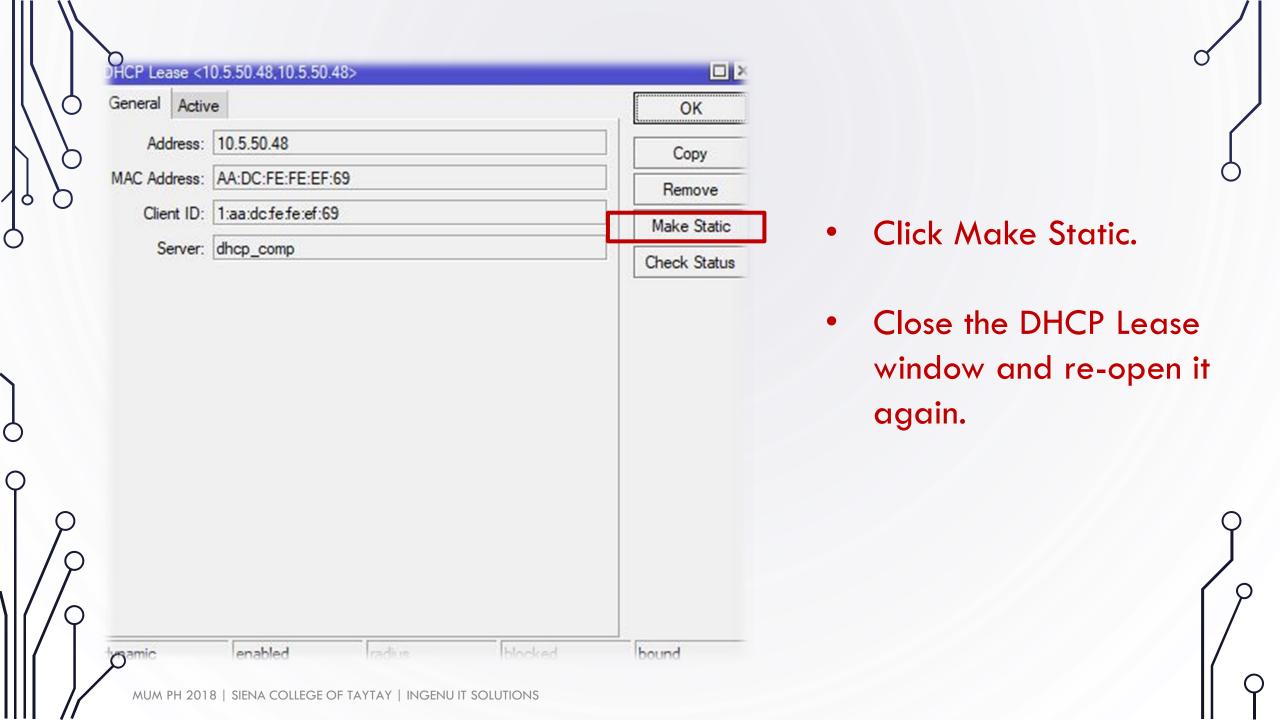

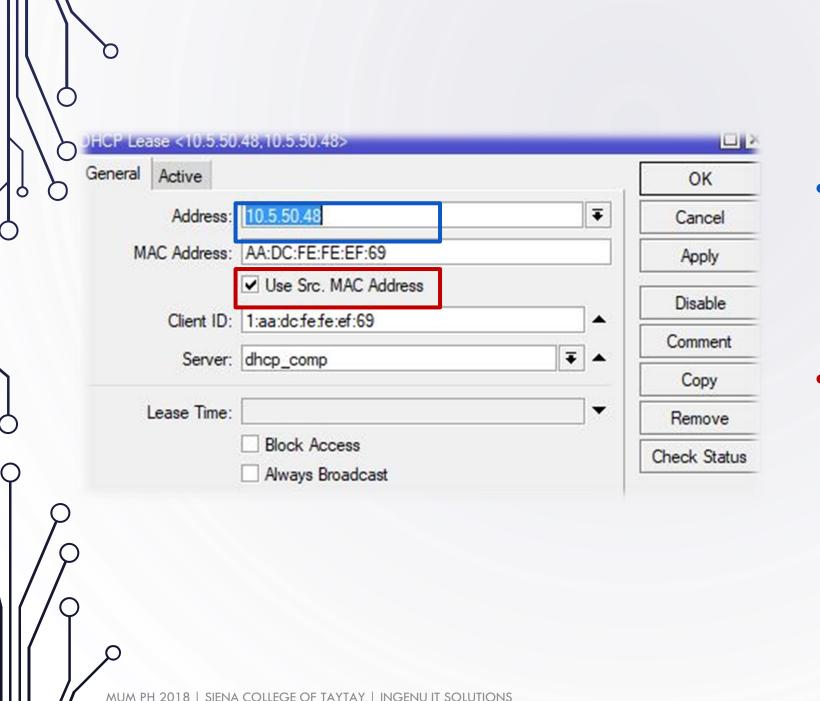

Type the IP address that will be assigned to the client.

Tick the box of Use Src. MAC Address to bind the IP to the **MAC Address** 

## ADDING RATE LIMIT

 Type the desired bandwidth limit on the Rate Limit field.

Example: 512k Upload 2M Download

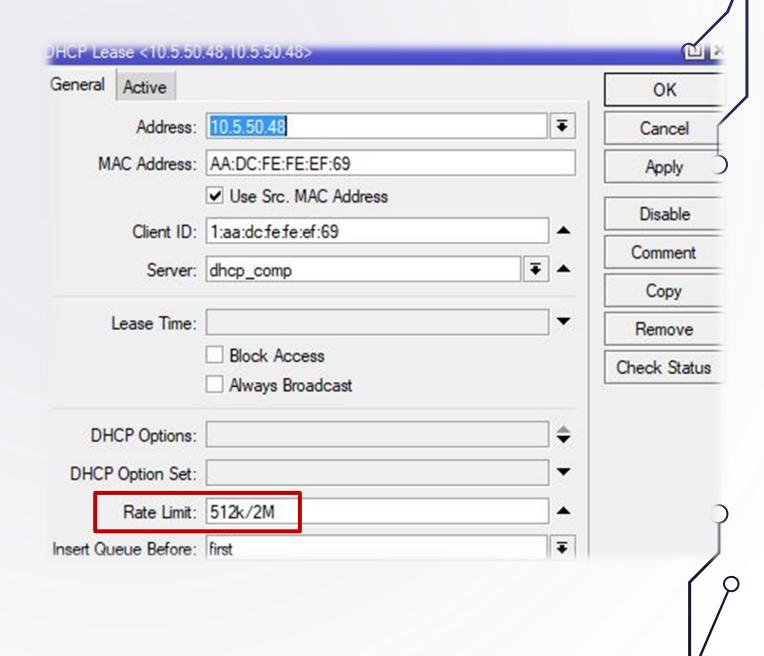

#### ADDING RATE LIMIT

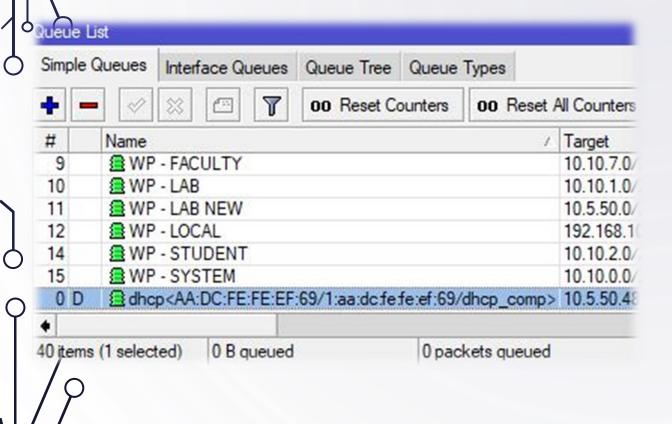

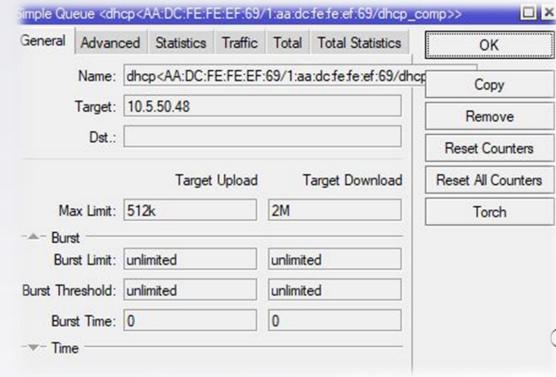

It will be automatically be added on the Queue List

### **ASSIGN ADDRESS LIST**

Type a name/group
 where the client device
 will be assigned.

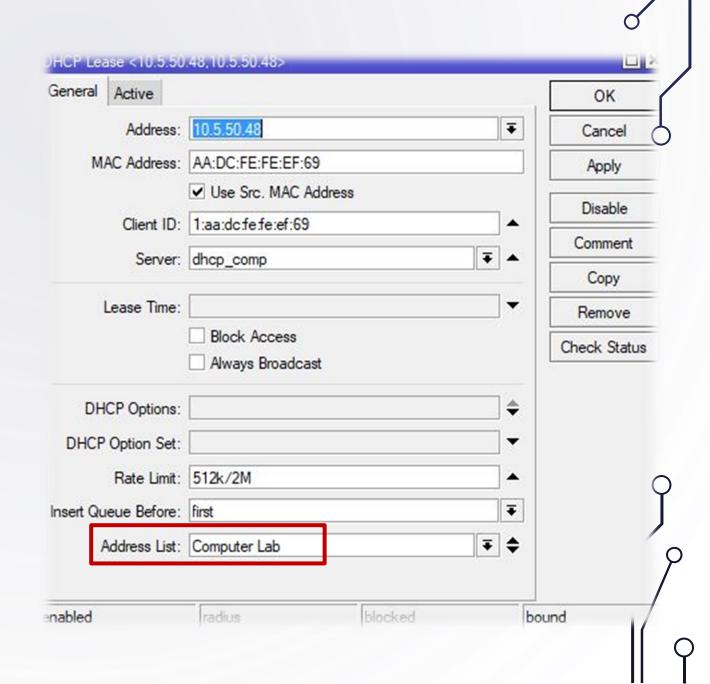

## **ASSIGN ADDRESS LIST**

 It will automatically be added in the Address list which can be used in creating filter rules.

Example:
Filter Rules for Computer
Lab Internet Hours

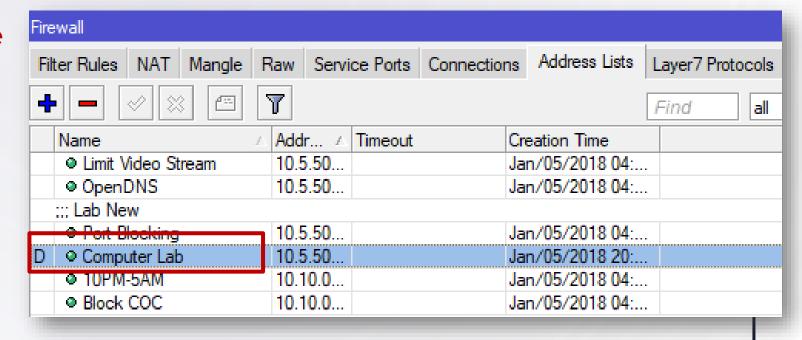

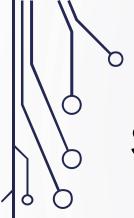

This script will help you extract the necessary information form the lease that you want to include in your CSV file.

/ip dhcp-server lease :foreach i in=[find] do={ :put ([get \$i address].",".[get \$i mac-address].",".[get \$i client-id].",".[get \$i server]) }

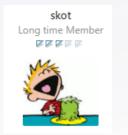

BIG THANKS to **SKOT** for this

post contribution @ Mikrotik Forum

```
@SCT RB1100AHx2 Main Router] /ip dhcp-server lease> :foreach i in=[find] do=[ :put
                                                                                          ([get $i
active-address
                    address-lists
                                      blocked
                                                       disabled
                                                                            last-seen
                                                                                          server
                                      client-id
active-client-id
                    agent-circuit-id
                                                       dynamic
                                                                            lease-time
                                                                                          src-mac-address
active-mac-address agent-remote-id
                                                       expires-after
                                                                            mac-address
                                      comment
                                                                                         status
active-server
                    always-broadcast
                                      dhcp-option
                                                       host-name
                                                                            radius
                                                                                         use-src-mac
                    block-access
                                      dhcp-option-set insert-queue-before rate-limit
address
                                                                                         value-name
```

/ip dhcp-server lease> :foreach I in=[find] do=( :put {[get \$i

Tab

Note: Typing this script and pressing Tab will show the available options that you may include in the command.

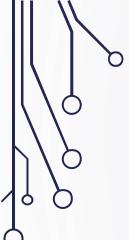

Here is the script if we want to extract the list of block-access client with client-id and dhcp-server included

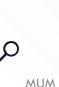

```
@SCT RB1100AHx2 Main Router] /ip dhcp-server lease> :foreach i in=[find] do={ :put ([get $i block-access].",".[get $i client-id].",".[get $i server]) }
,1:78:54:2e:a1:ca:7f,dhcp_local
,1:c8:d3:a3:52:b:d5,dhcp_local
,1:0:25:9c:bd:ea:33,dhcp_local
,1:20:aa:4b:cb:b3:27,dhcp_local
,1:bc:f6:85:ff:47:f5,dhcp_local
,1:bc:f6:85:ff:47:f5,dhcp_local
,1:0:27:e:3:74:50,dhcp_local
,1:0:25:22:db:b1:3e,dhcp_local
,1:0:25:22:78:b8:c1,dhcp_local
,1:0:25:22:78:b8:c1,dhcp_local
```

 Highlight the extracted information and copy paste it in a text file in your desktop.

```
,1:f0:3:8c:26:a1:63,dhcp_faculty
,1:cc:b0:da:8e:9:93,dhcp_faculty
,1:78:fd:94:bb:8d:39,dhcp_library
,1:0:26:82:10:b6:59,dhcp_local
,,dhcp_ceit
,1:c:d2:92:73:f7:21,dhcp_library
,1:40:b8:37:c1:f2:b2,dhcp_faculty
,1:c:8f:ff:83:b8:1c,dhcp_faculty
,1:c:8f:ff:83:b8:1c,dhcp_local
,1:b8:86:87:db:51:f3,dhcp_ceit
,1:c8:38:70:83:86:15,dhcp_library
,,dhcp_local
,1:f8:d0:bd:1:68:3e,dhcp_local
,,dhcp_faculty
```

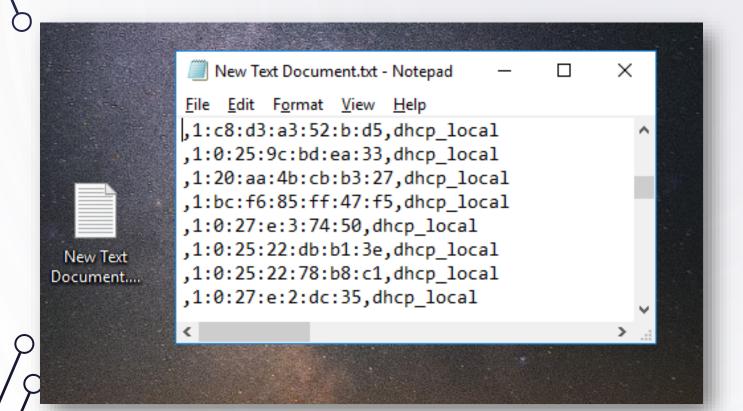

- Create a text file in your desktop.
- Copy paste the extracted fields from the terminal.

- Change the extension name to CSV. Open the CSV file.
- You successfully
   extracted the list in
   your desktop

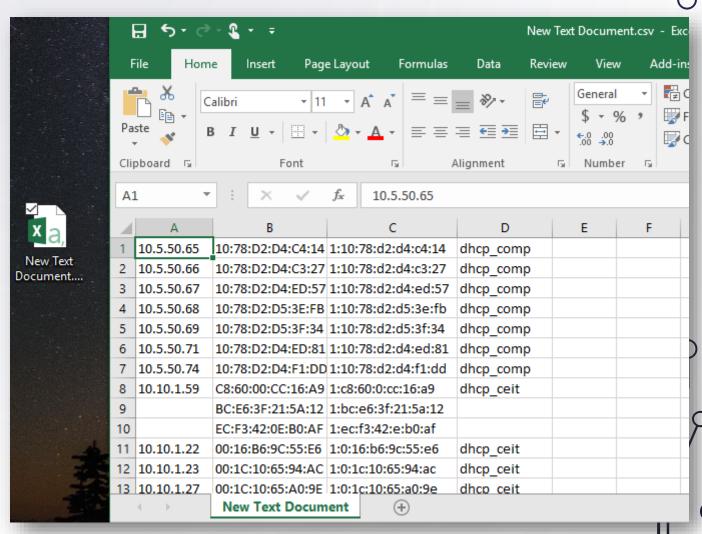

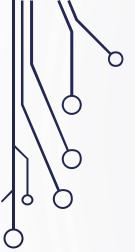

#### THANK YOU AND ENJOY A HAPPY MUM PH 2018

CREATE MUM MEMORIES VISIT THE PHOTO BOOTH SPONSORED BY INGENU IT SOLUTIONS

Let's be friends:

+639053529751 | norberto.inlayoiii@sct.edu.ph | www.ingenuits.com

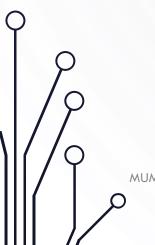

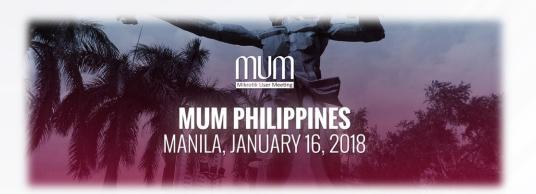